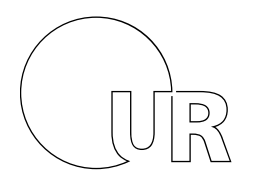

Universität Regensburg

Der Kanzler

**VERWALTUNG**

## **Vorgaben für die Absenderkennung im E-Mail-Verkehr**

Als Mitarbeiterin oder Mitarbeiter der Universitätsverwaltung gestalten Sie Ihre E-Mail-Signatur bitte wie folgt: Schriftart: Verdana Schriftgröße: 10 Pt

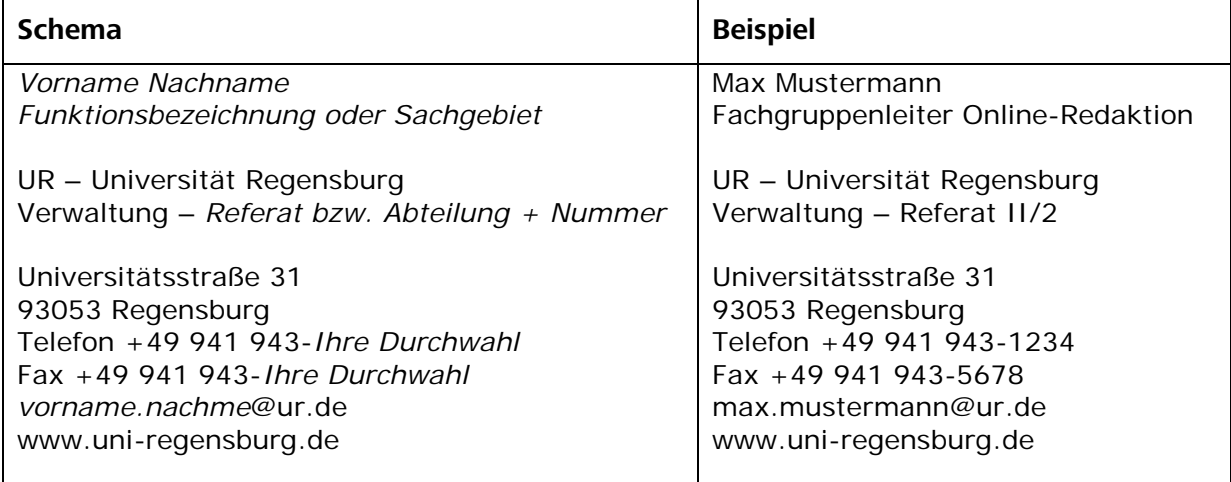

## **Einrichtung bzw. Änderung Ihrer Signatur in GroupWise**

Im E-Mail-Programm GroupWise können Sie Ihre Signatur ändern, indem Sie im Reiter "Werkzeuge" den Menüpunkt "Optionen" auswählen. Daraufhin öffnet sich ein Dialogfenster, in dem Sie bitte die Schaltfläche "Umgebung" anklicken.

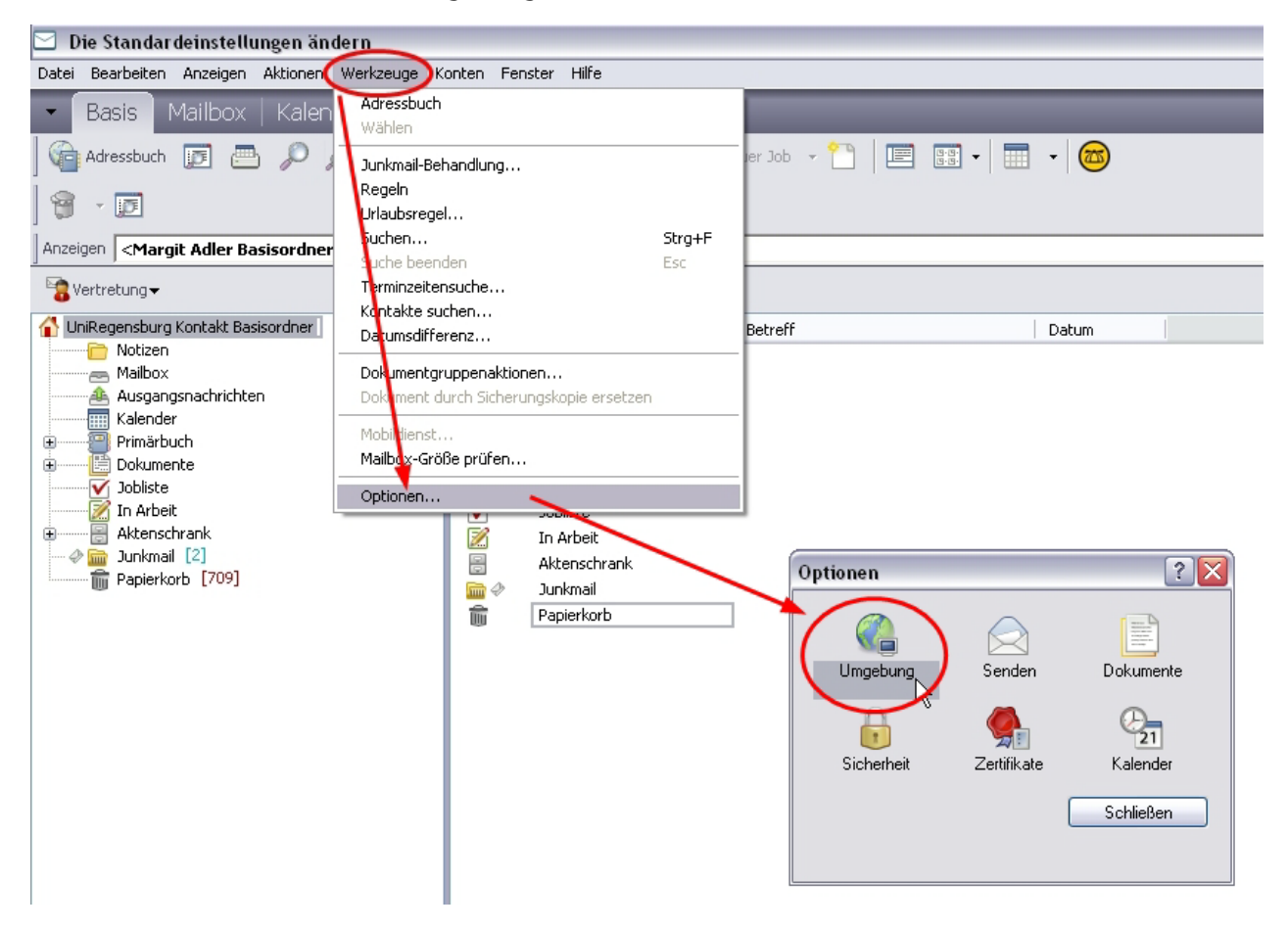

Im nächsten Fenster wählen Sie bitte den Reiter "Signatur".

Ändern Sie dann Ihre E-Mail-Adresse bzw. passen Sie Ihre Signatur den Corporate-Design-Richtlinien an. Ggf. können Sie auch eine neue Signatur einrichten. Klicken Sie anschließend auf die Schaltfläche "Übernehmen" und bestätigen Sie abschließend mit "OK".

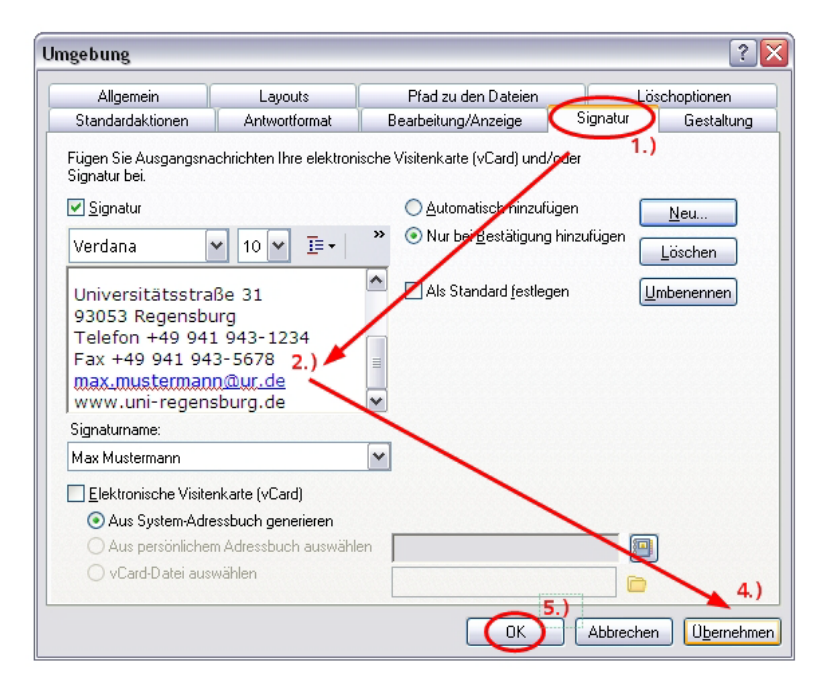